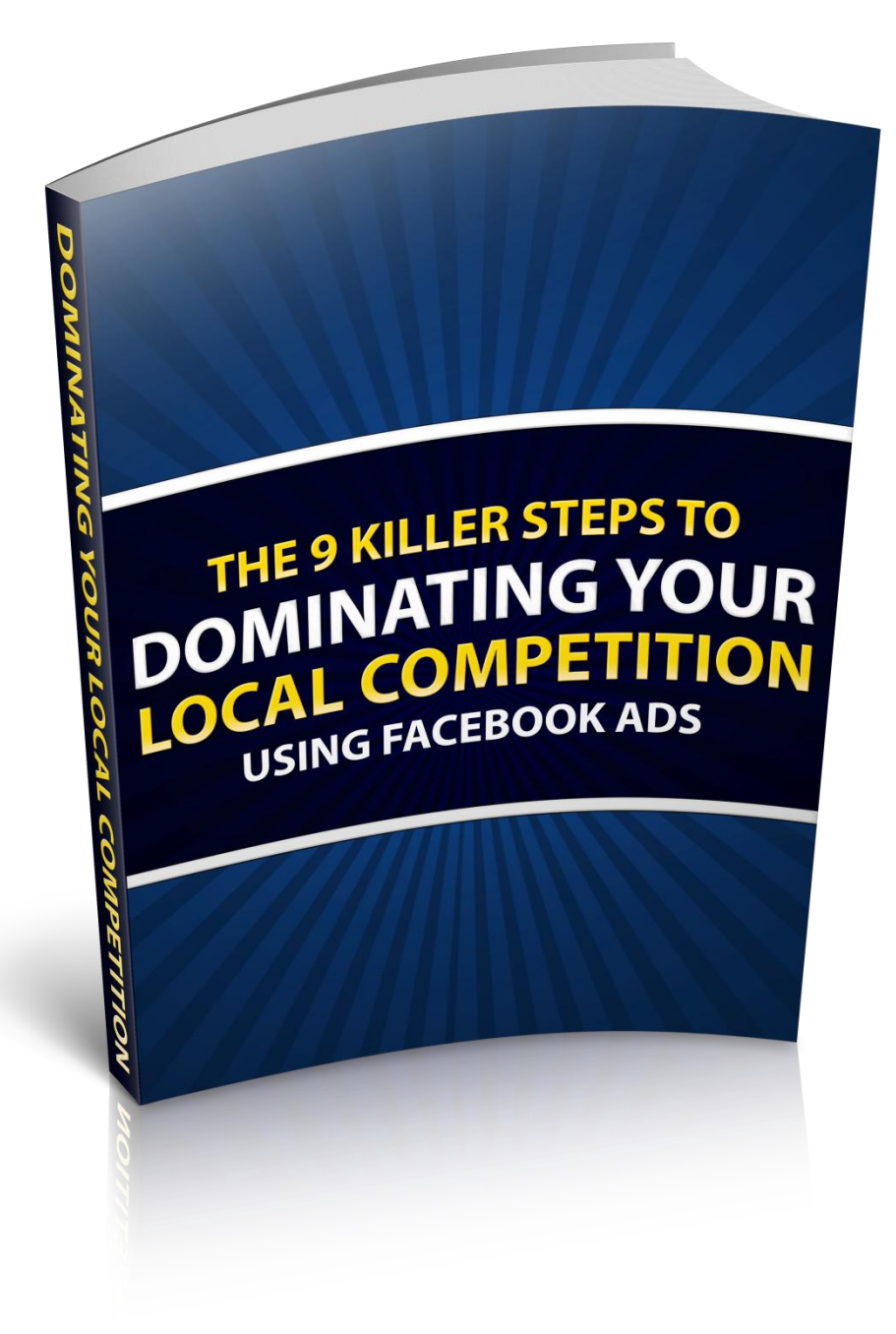

# 9 KILLER Steps to Dominate Your Local Competition Using Facebook Advertising

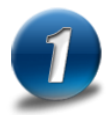

## Define Your Offer

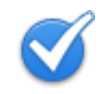

- Figure out what offer you want to advertise to your target audience.
- Design the ad image for your offer.
	- o Image size 1200x628 pixels
- Write the ad texts for your ad.
	- o Maximum of 30 characters.
- Create a specific landing page for your offer.
	- o This will help your conversion.

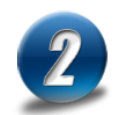

## Create Your Facebook Campaign

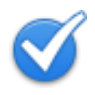

- [Click here](https://www.facebook.com/advertising) to create your first ad.
- Click 'Send people to your website'

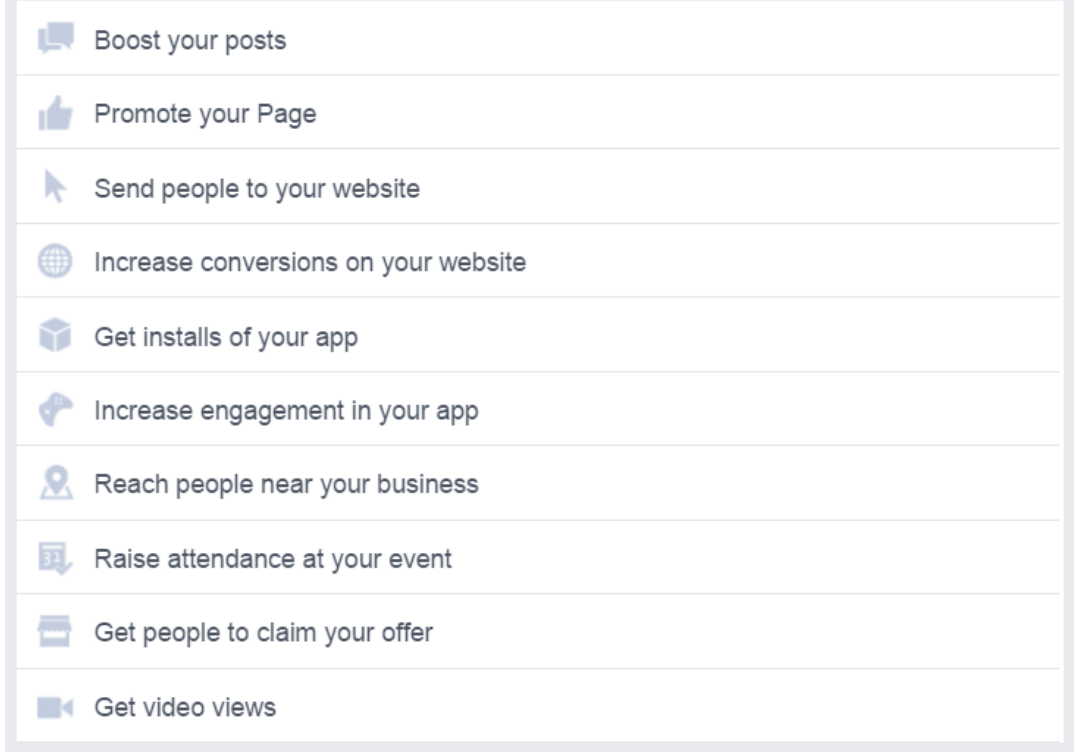

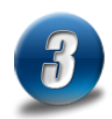

## Enter the URL you want to send traffic to

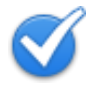

Enter the URL in the 'Enter URL to promote' box.

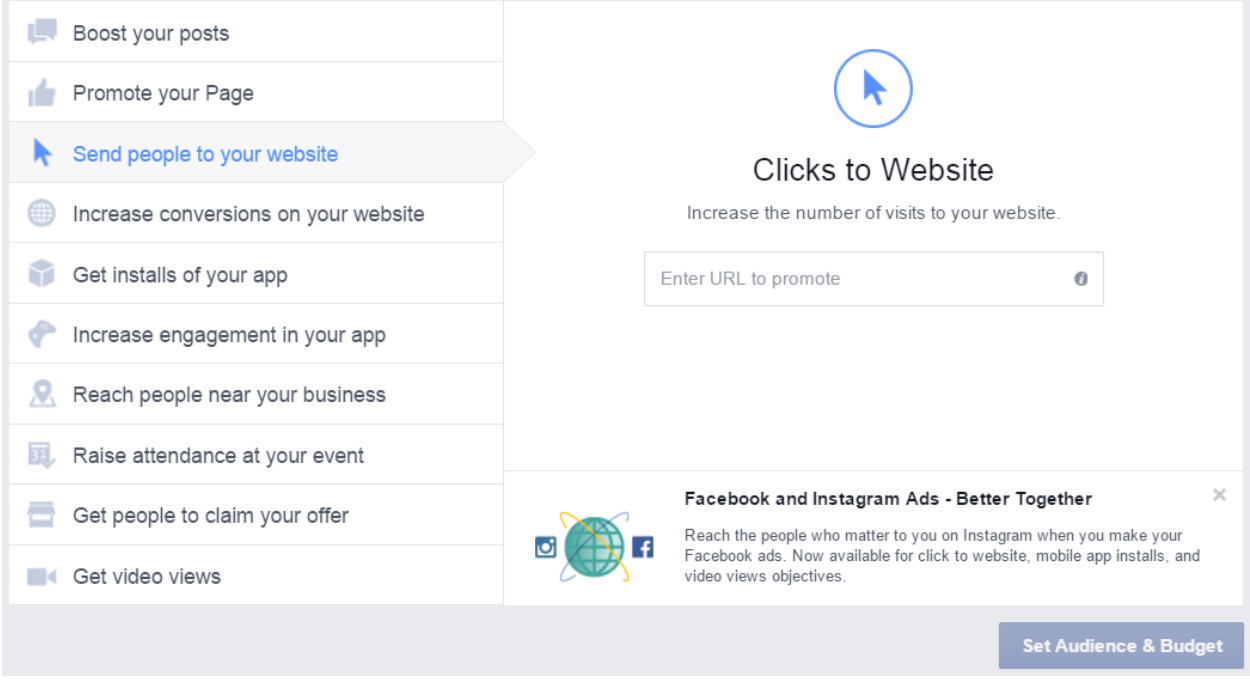

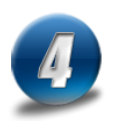

### Target who you want to reach

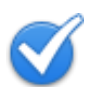

- Enter the 'Location' of your target audience.
- Enter the 'Age' group of your target audience.
- Enter the 'Gender' of your target audience.
- Enter the 'Languages' of your target audience.
- Choose 'More Demographics' to input your target audience demographics. (contact us if you need more help on this)
- Enter the 'Interests' of your target audience.
- Enter the 'Behaviors' of your target audience. (click here for the cheat sheet.)
- Ignore the 'More Categories' option for now.
- Choose 'Connections' if you want to reach the audience of your own Facebook, App or Events pages.

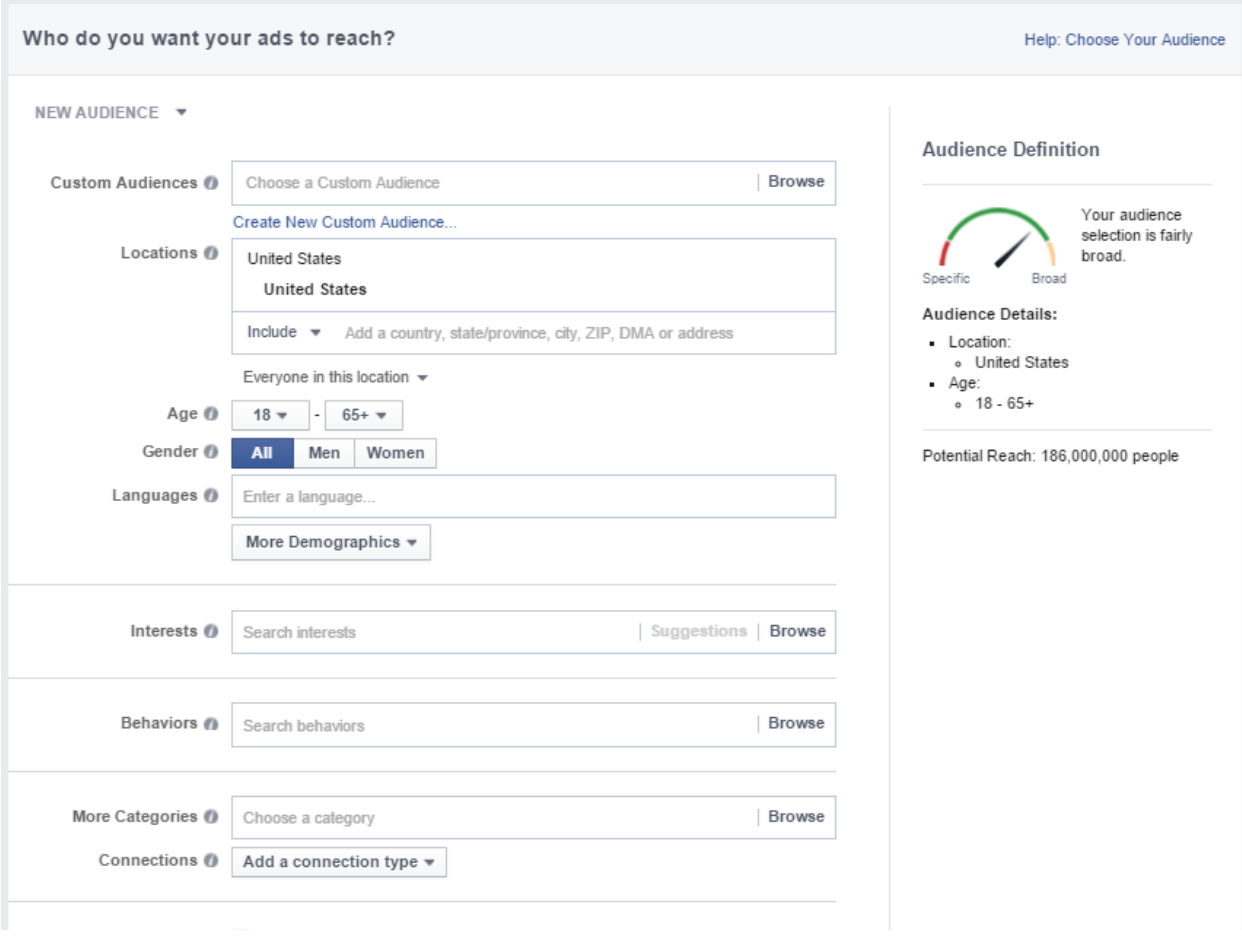

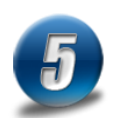

### How much do you want to spend?

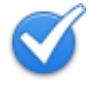

- Enter your daily budget.
	- a. For testing budget, \$3.33 per day works.
- Keep the 'Optimization for Ad Delivery' to 'Link Clicks to Your Website'.
- Keep the 'Bid Amount' to 'Automatic' for now.
- Keep the 'When You Get Charged' to 'Link Click (CPC)'.
- Keep the 'Ad Scheduling' to 'Run ads all the tiime'.
- Keep the 'Delivery Type' to 'Standard'.
- Enter your 'Ad Set Name'.
- Click on 'Choose Ad Creative' button.

#### www.MichaelSeriosa.com

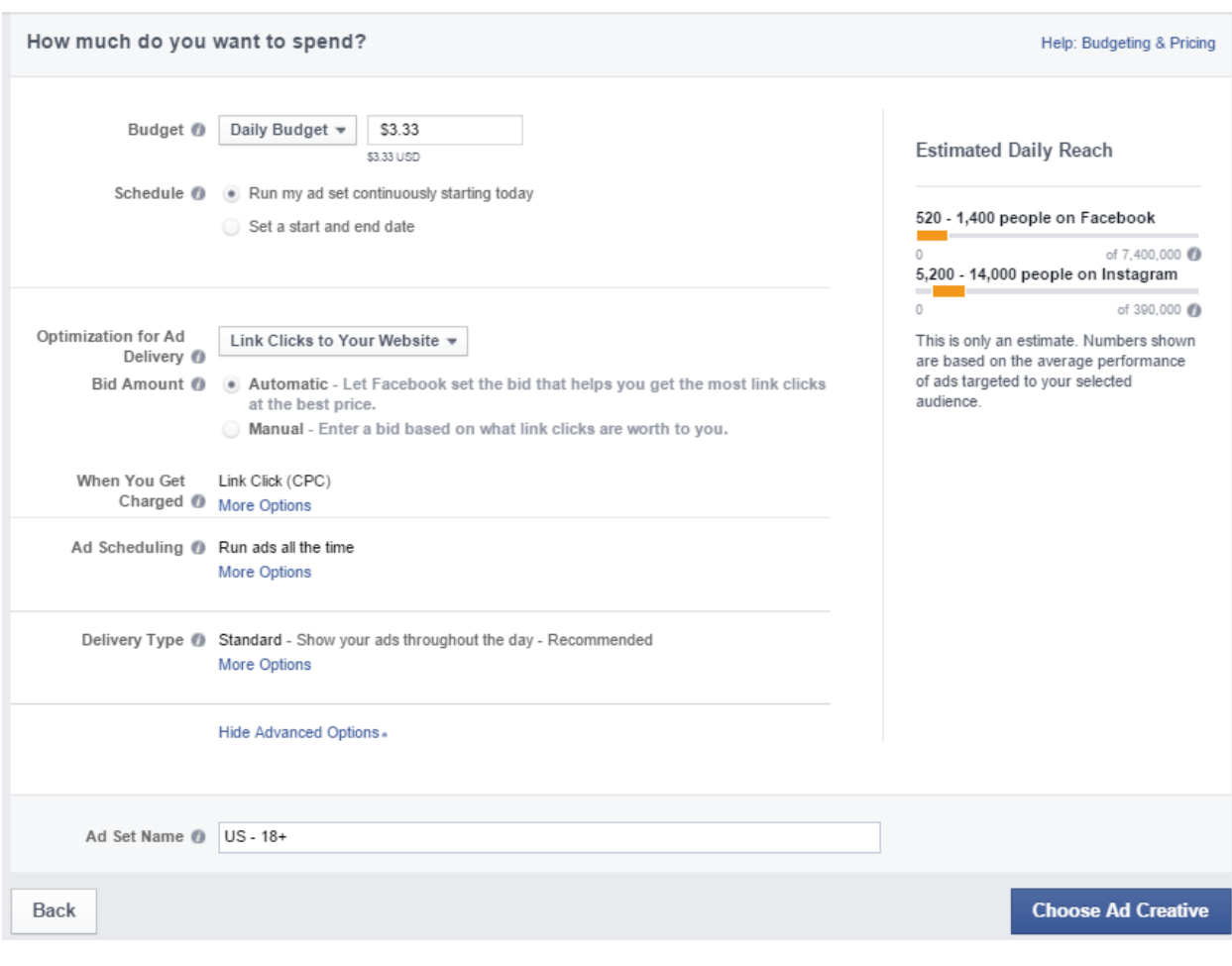

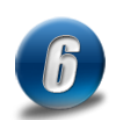

## Create You Ad Image

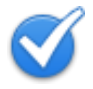

- Choose if you want a single image ad or multiple images ad.
- Upload the image or images you want for your ad.

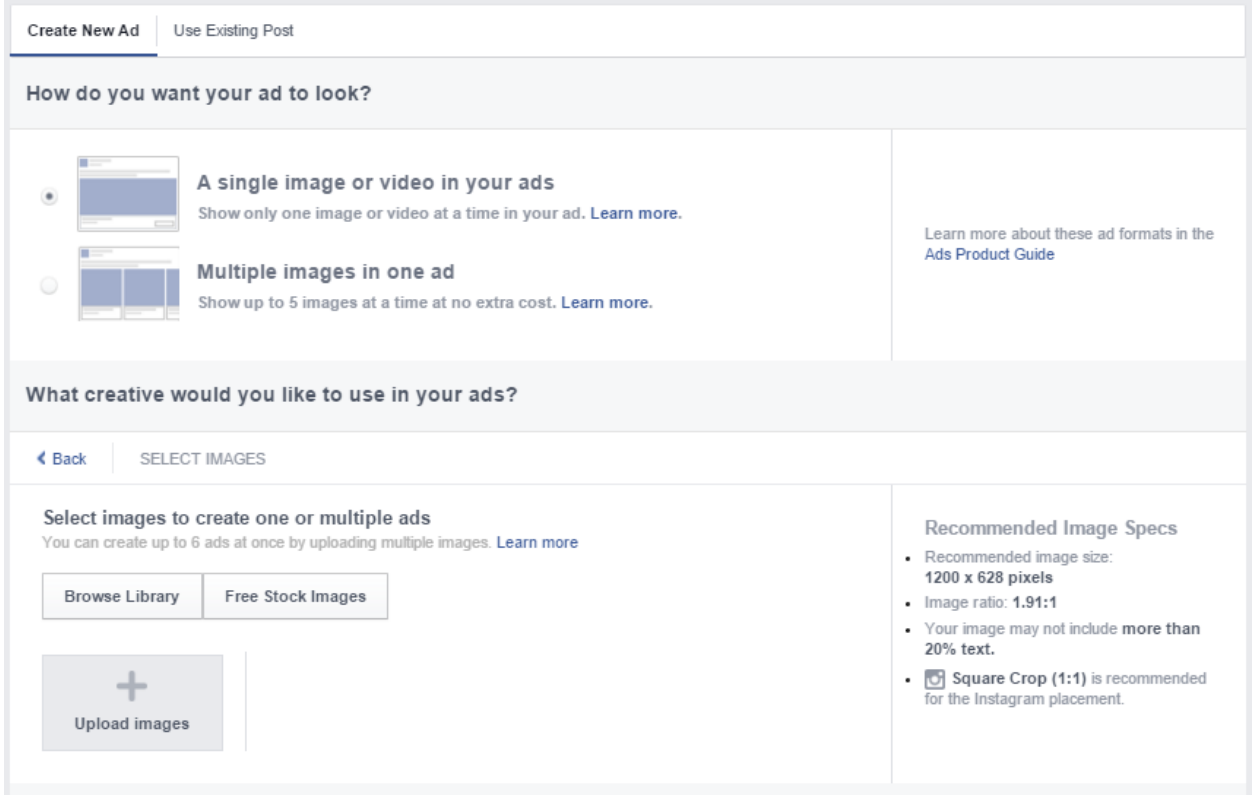

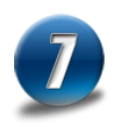

### What text and links do you want to use?

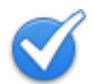

- Choose one of your Facebook page that will represent your ad in the News Feed. Your ad will look like it was posted on the Facebook page you chose.
	- a. If you do not have a Facebook page, you can create one in a few minutes by clicking on the '+' box button.
- You can also advertise in Instagram.
	- a. But only do this after you have a winning campaign.
- Enter your headline in the 'Headline' box.
	- a. Maximum 25 characters.
- Enter your ad text in the 'Text' box.
	- a. Maximum of 30 characters.
- Choose what kind of call-to-action you want on the 'Click-to-Action Button'.
- Click on the 'Hide Advance Options' and a box will pop down.
- a. Enter the reason why people should visit your website in the 'News Feed Link Description' box.
- On the right side column click 'Remove' on the following:
	- a. Mobile News Feed
	- b. Desktop Right Column
	- c. Audience Network
	- d. Instagram
- Running only the 'Desktop News Feed' ad for testing will give you the data you need to optimize your ad properly. After you find the winning ad then you can turn on the 'Mobile News Feed'.

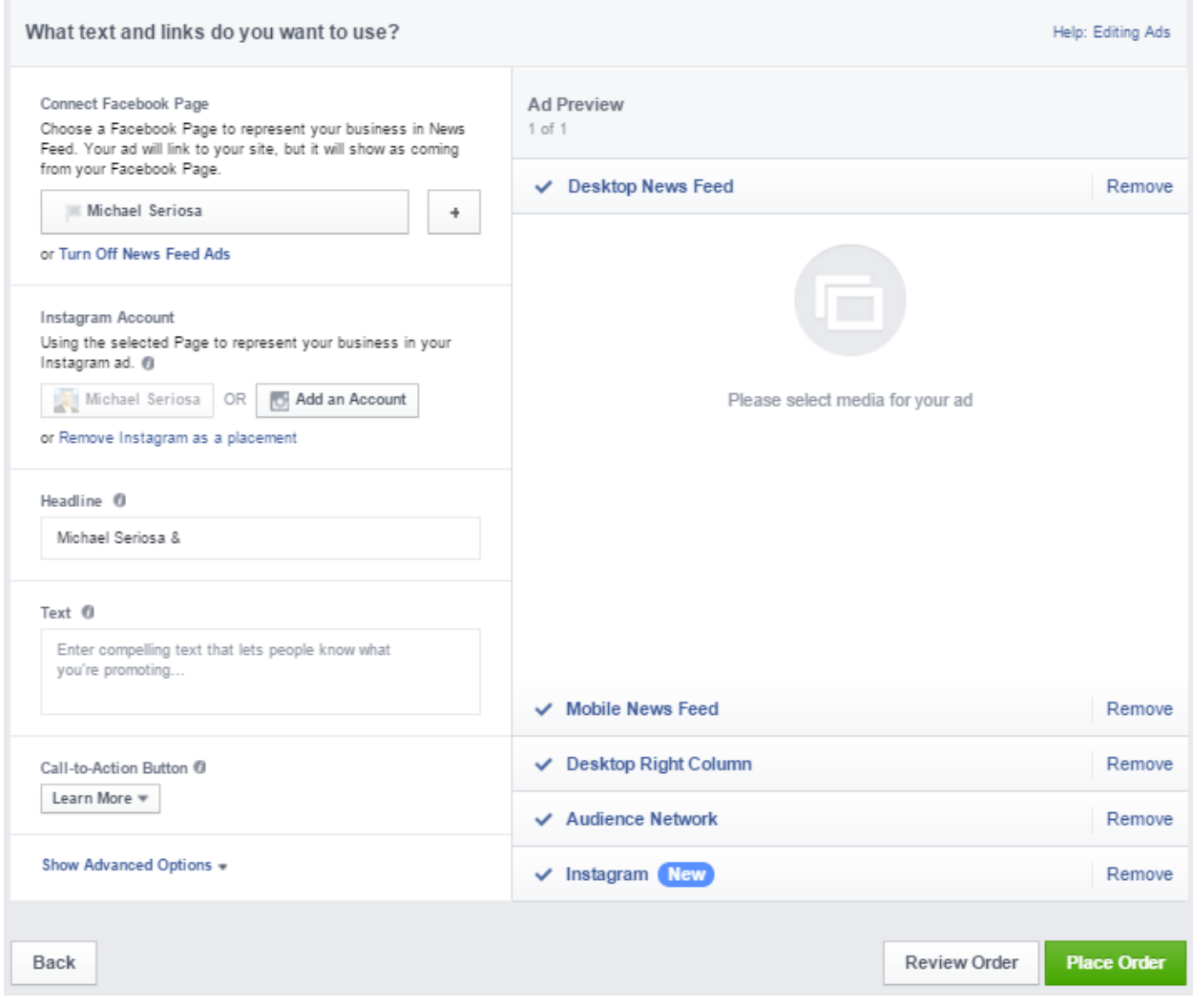

## Monitor and Optimize Your Ads

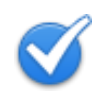

- Your ad will be in 'Review' and should be approved in 5-10 mins.
- Monitor your ads twice a day
- Check the 'Results' on how many people clicking your ad to visit your website.
- Check the 'Cost' per website click.
- Check your objective results:
	- o If your goal was lead generation; are you getting the leads you want?
	- o If your goal was to give coupons away, are you seeing the coupons show up in your business?
	- o If your goal was more sales, are you getting more sales?
- Create more ads and test new images, texts.
- Tests new 'Behaviors' and 'Interests' to target the right audience for your objective.

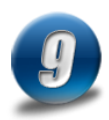

### What To Do Next

- Keep expanding your knowledge and skills by learning more about Facebook ads. Get these two resources as soon as you can:
	- o [Facebook Interests and Behavior Cheat Sheet.](http://michaelseriosa.com/facebook-advertising-precision-targeting-cheat-sheet/)
	- o The 27 Facebook Ad Killers That Are Destroying Your Marketing Budget. (coming soon)
- Keep expanding your experience applying and testing what you've learned.

About the author:

Michael Seriosa has been helping business owners dominate their online market since 2010. He has co-founded several companies including We Love Reno Tahoe which is the #1 Facebook community page in his local area. He's currently the Executive Director of Michael Seriosa & Associates which is a consulting firm that helps business owners dominate their online market.

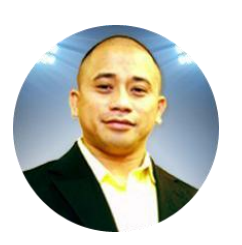